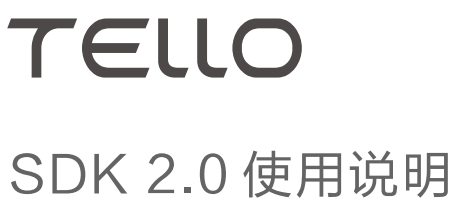

 $(\overline{V1.0})$  2018.11

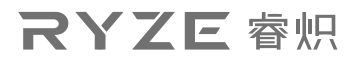

# 概 述

Tello SDK 通过 Wi-Fi UDP 协议与飞行器连接,让用户可以通过文本指令控制飞行器。

下载安装 Python 编程软件后, 点击以下链接下载安装 Tello3.py 文件。 https://dl-cdn.ryzerobotics.com/downloads/tello/20180222/Tello3.py

\* Tello3.py 提供一个基于 python 的建立 UDP 通信端口的程序样例,可以实现与 Tello 的简单交互,包括向 Tello 发送 SDK 指令和接收 Tello 回复信息。仅供参考,用户可基于此例程进一步拓展。

# 架 构

建立 Tello 和 PC、Mac 或移动设备之间的 Wi-Fi 通信。

#### 发送命令和接收响应

Tello IP: 192.168.10.1 UDP PORT: 8889 << - - >> PC / Mac / Mobile

- 步骤 1: 在 PC, Mac 或移动设备上设置 UDP 客户端, 向 Tello UDP 端口 8889 发送命令和接 收响应。
- 步骤 2:在发送所有其他命令之前,向 Tello UDP 端口 8889 发送"command" 命令以启动 Tello 的 SDK 模式。

### 接收 Tello 状态

Tello IP: 192.168.10.1 - > > PC / Mac / Mobile UDP Server: 0.0.0.0 UDP PORT: 8890

- 步骤 3:先完成步骤 1 和 2 的操作。在 PC、Mac 或移动设备上建立 UDP 服务器,通过 UDP 端口 8890 从 IP 0.0.0.0 收听消息。
- \* 详细状态信息请查看 5. Tello 状态。

#### 接收 Tello 视频流

Tello IP:192.168.10.1 - >> PC / Mac / Mobile UDP Server:0.0.0.0 UDP PORT:11111

- 步骤 4: 在 PC, Mac 或移动设备上设置 UDP 服务器,通过服务器 UDP 端口 11111 从 IP 0.0.0.0 收听消息。
- 步骤 5:先进行步骤 1 和 2 的操作,然后向 Tello UDP 端口 8889 发送 "streamon" 命令,开始接 受 Tello 视频流。

# Tello 命令类型和结果

此 SDK 包含三种基本命令类型。

#### 控制命令(xxx)

- 如果命令执行成功,则返回"ok"。
- 如果不成功,返回"error"或信息结果代码。

#### 设置命令(xx a)

- 设置命令(xx a)将尝试设置新的子参数值(a)
- 如果命令执行成功,则返回"ok"。
- 如果不成功, 返回"error"或信息结果代码。

读取命令(xx?)

读取实时子参数值。

# Tello 命令

## 控制命令

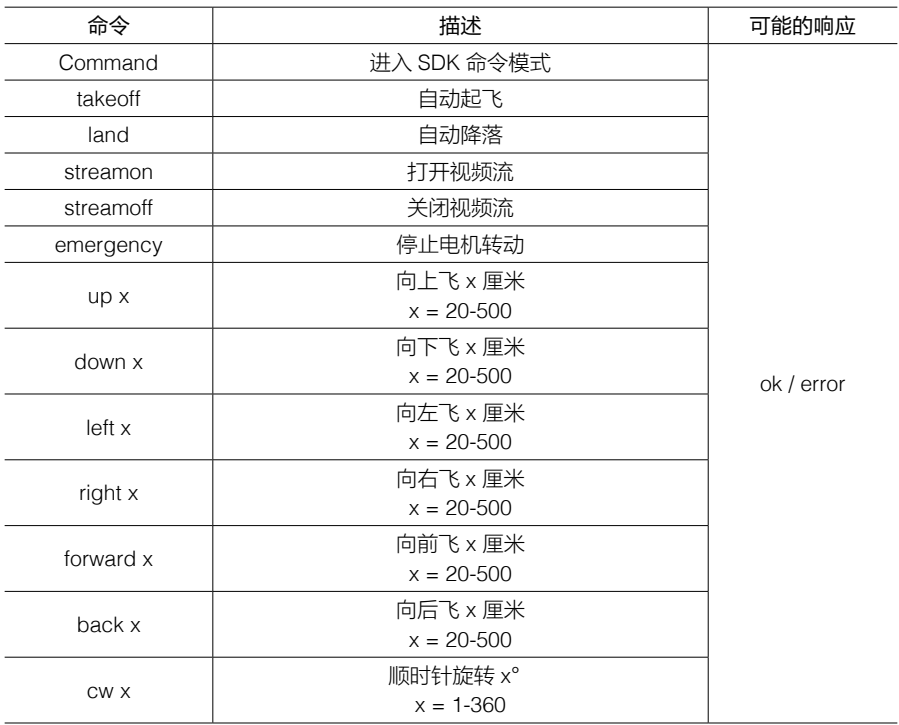

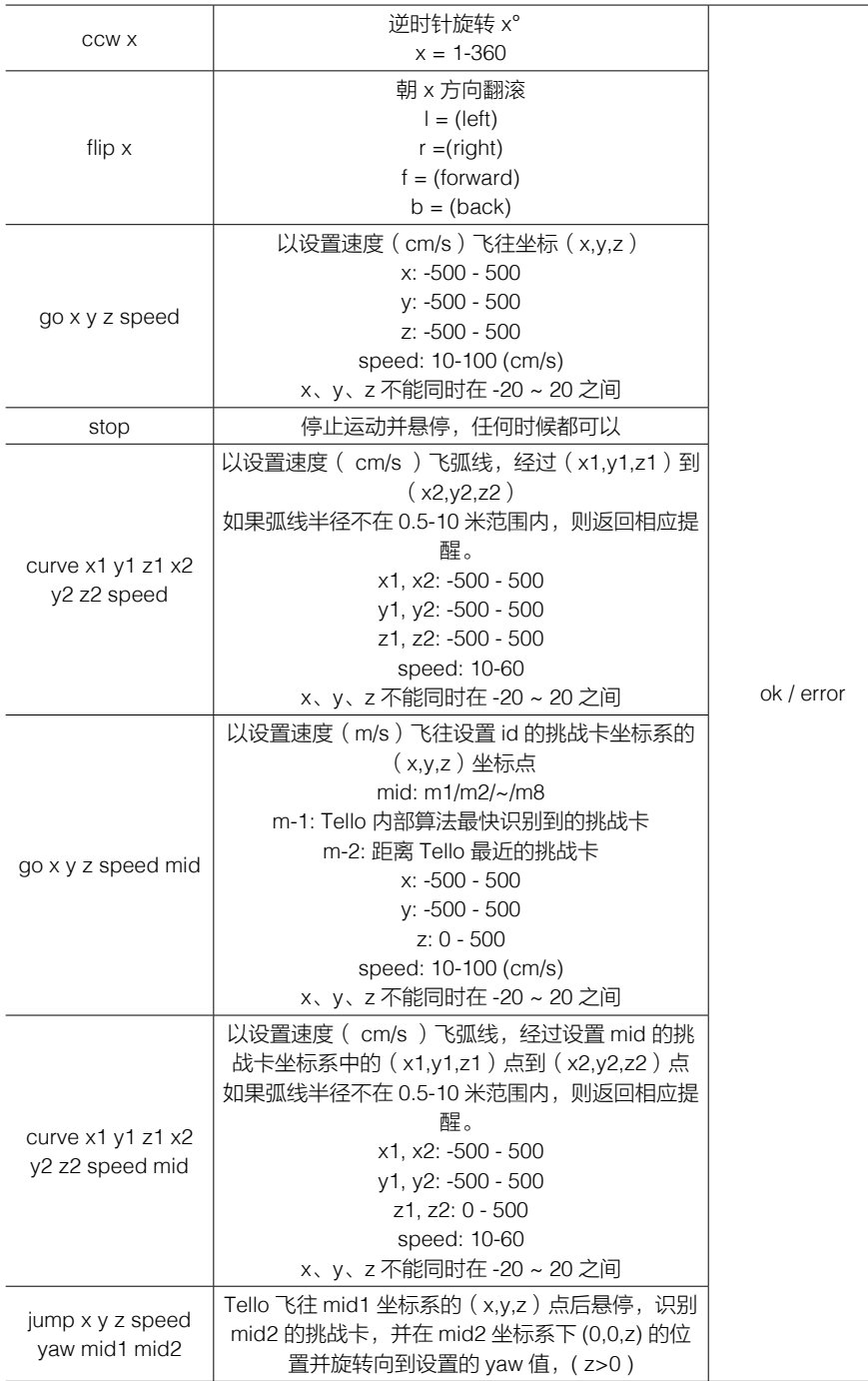

设置命令

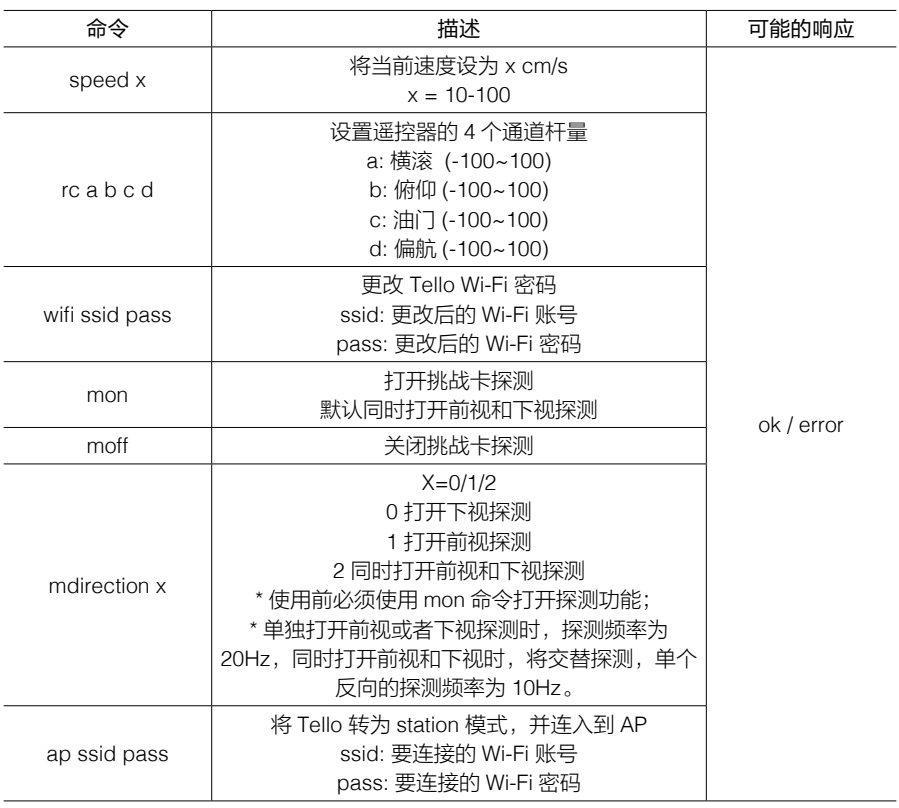

# 读取命令

![](_page_4_Picture_241.jpeg)

# TELLO 状态

### 数据类型: 字符串

### 举 例

#### 打开挑战卡探测功能后

"mid:%d;x:%d;y:%d;z:%d;mpry:%d;pitch:%d;roll:%d;yaw:%d;vgx:%d;vgy%d;vgz:%d;templ: %d;temph:%d;tof:%d;h:%d;bat:%d;baro:%f;\r\n"

### 关闭挑战卡探测功能后

"pitch:%d;roll:%d;yaw:%d;vgx:%d;vgy%d;vgz:%d;templ:%d;temph:%d;tof:%d;h:%d;bat:%d ;baro:%f;\r\n"

### 说 明

mid: 检测到的挑战卡 ID, 若未检测到挑战卡, 返回 -1 x: 飞行器相对于检测到的挑战卡的 X 轴坐标, 厘米, 若未检测到挑战卡, 返回 0 v: 飞行器相对于检测到的挑战卡的 Y 轴坐标, 厘米, 若未检测到挑战卡, 返回 0 z: 飞行器相对于检测到的挑战卡的 Z 轴坐标, 厘米, 若未检测到挑战卡, 返回 0 mpry: 飞行器在挑战卡中的俯仰、横滚及偏航角度, 度数, 若未检测到挑战卡, 返回 0 pitch: 俯仰角度, 度数 roll:横滚角度,度数 yaw:偏航,度数 vgx:x 轴速度, vgy:y 轴速度, vgz:z 轴速度, templ:主板最低温度,摄氏度 temph:主板最高温度,摄氏度 tof: ToF 距离, 厘米 h:相对起飞点高度,厘米 bat:当前电量百分比,% baro:气压计测量高度,米 time: 电机运转时间, 秒 agx: x 轴加速度 agy: y 轴加速度

agz: z 轴加速度

## Mid 命令限制

涉及到 mid 的命令需要辅助挑战卡使用。包括: mon moff mdirection x go x y z speed mid curve x1 y1 z1 x2 y2 z2 speed mid jump x y z speed yaw mid1 mid2 挑战卡使用说明请通过官方页面下载。

# 安全功能

如果 Tello 在执行完当前指令后,15 秒内没有收到任何命令输入,将自动降落。

# 重置 Wi-Fi

在开机状态下,长按电源键 5s,期间状态指示灯将熄灭后再闪烁黄灯。状态指示灯显示黄灯快 闪后, Wi-Fi 的 SSID 和密码将重置为出厂设置, 默认无密码。

### 睿炽科技技术支持 http://www.ryzerobotics.com/support

内容如有更新,恕不另行通知。

您可以在睿炽科技官方网站查询最新版本《使用说明》 www.ryzerobotics.com

Copyright © 2018 睿炽科技 版权所有